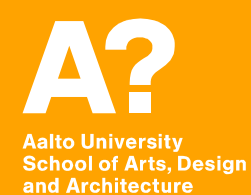

# **MAR-E1004 Basics of GIS: Simple spatial analysis tools**

*Jaakko Madetoja 2.10.2017*

# **Learning goals**

**In this session you will learn**

- **To create buffers**
- **To analyze using different kinds of vector overlay operations**
- **To join data based on spatial location**
- **To convert data between different formats**

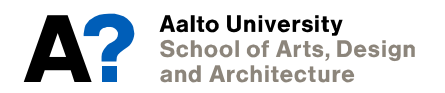

### **Buffer**

#### **Simple spatial analysis**

**Calculate 1 km buffer to points of interest (p\_o\_i.shp). You will use this later to analyze the surrounding of the points.**

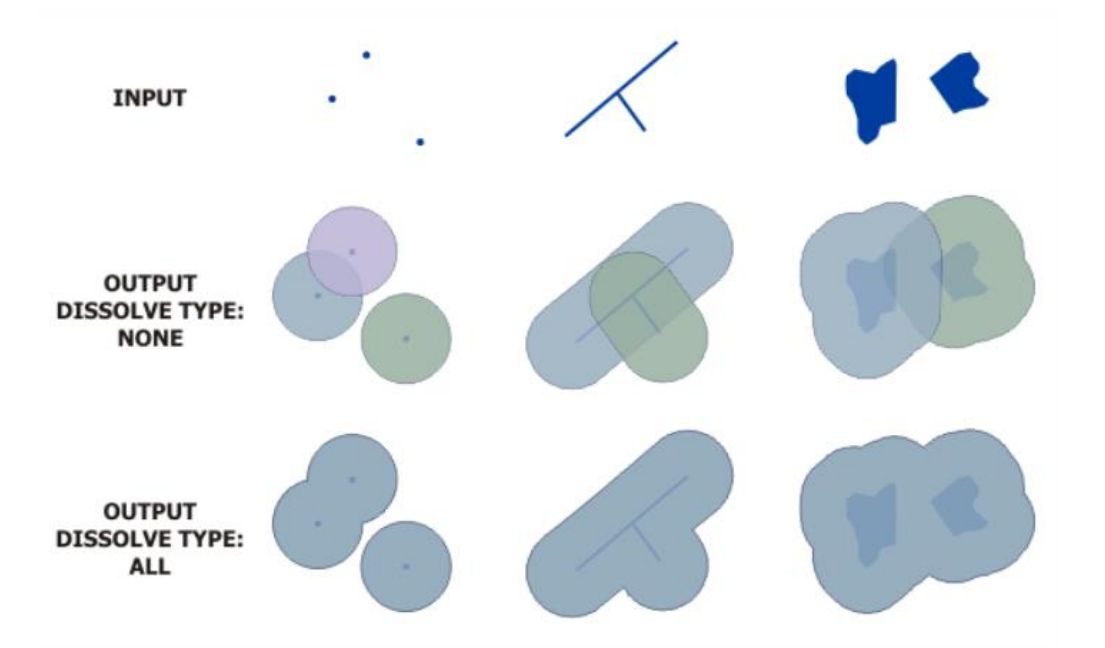

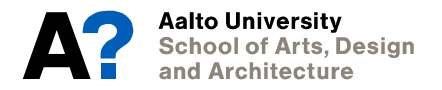

# **Map overlay**

- **Idea is old: transparent maps on top of each other, analysis based on several map layers**
- **Can be performed to any geometrical data type; vector data presented in this session, raster in the next**

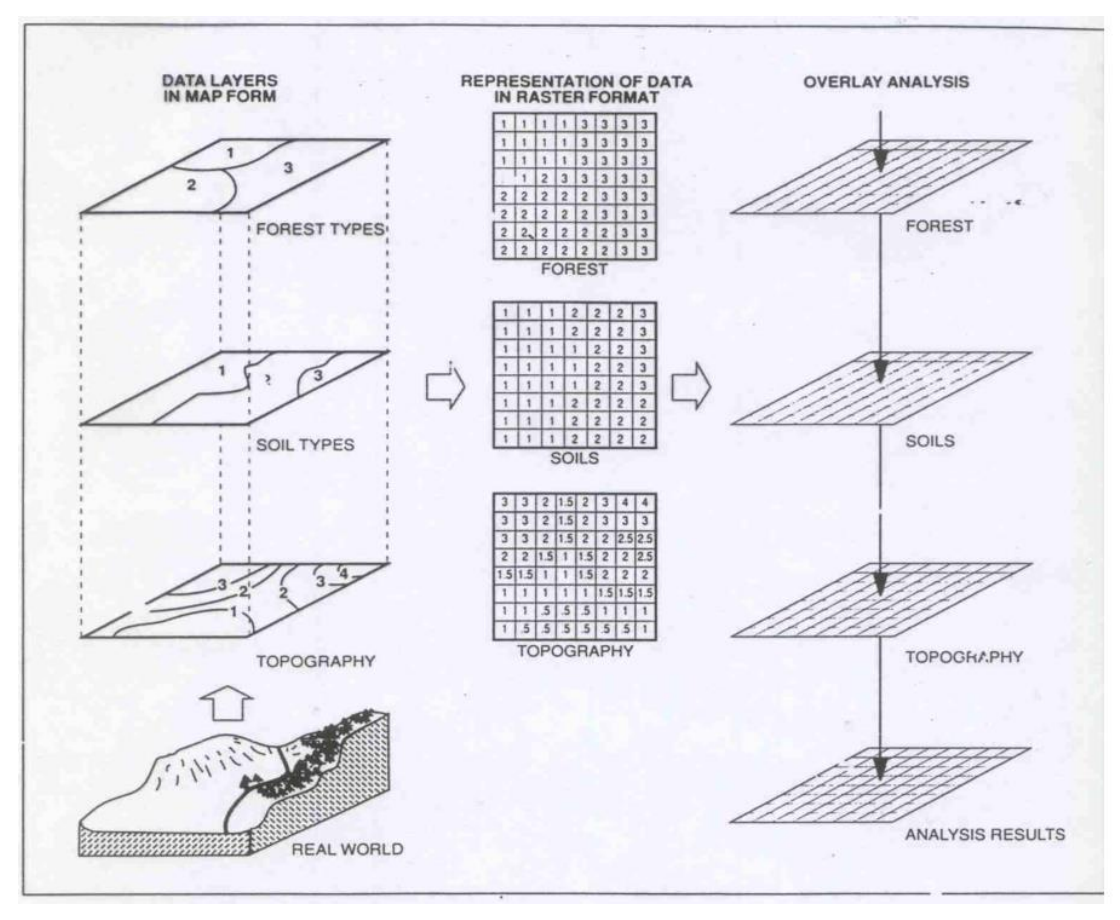

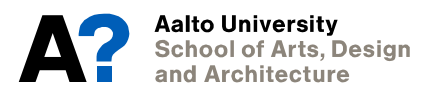

## **Vector overlay tools in ArcMap**

• **Union (compare to Merge)**

• **Intersect (compare to Clip)**

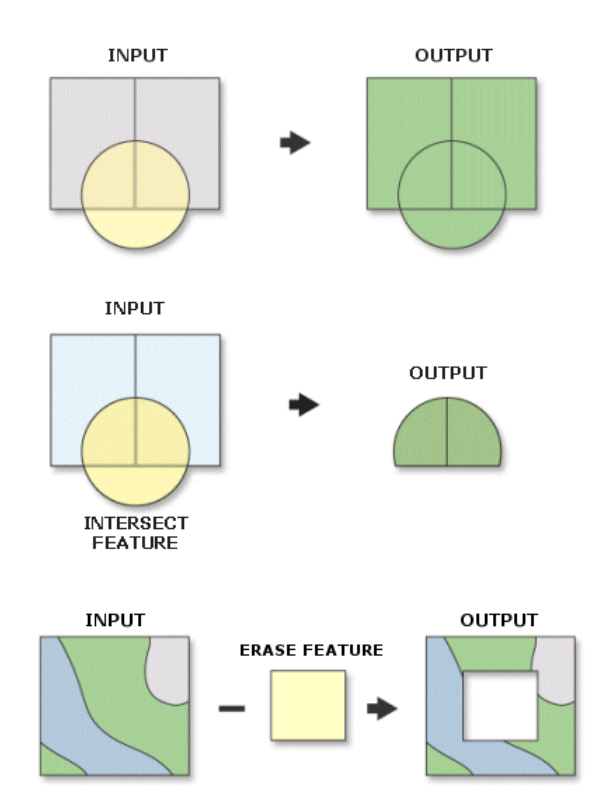

• **Erase**

See more info in https://desktop.arcgis.com/en/arcmap/10.3/tools/analysis-toolbox/anoverview-of-the-overlay-toolset.htm

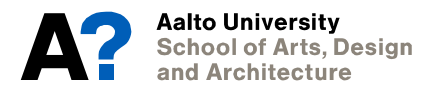

## **Vector overlay tools in ArcMap**

• **Identity**

• **Symmetrical difference**

• **Update**

#### **NOTE: some of these tools can also utilize points and lines!**

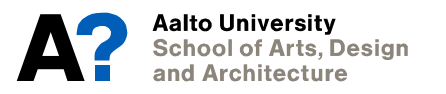

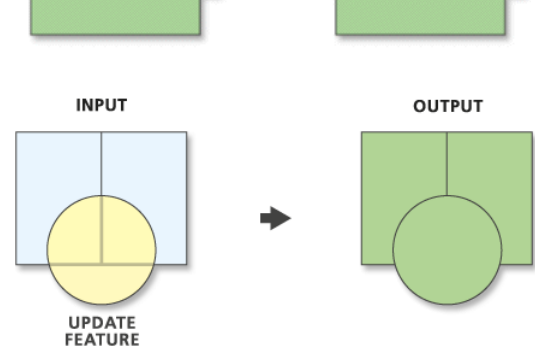

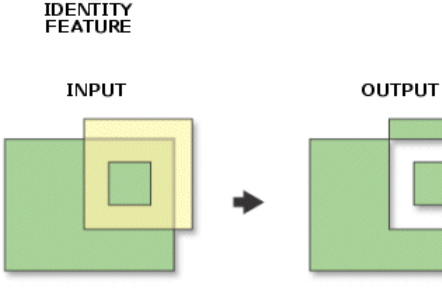

**OUTPUT** 

**INPUT** 

# **Help tools in ArcMap**

- **If you need to find a tool, click Geoprocessing -> Search For Tools.**
- **If you need to know more about a tool you're using, click Show Help in the tool window or search the tool help in [https://desktop.arcgis.com/sear](https://desktop.arcgis.com/search/) [ch/](https://desktop.arcgis.com/search/).**

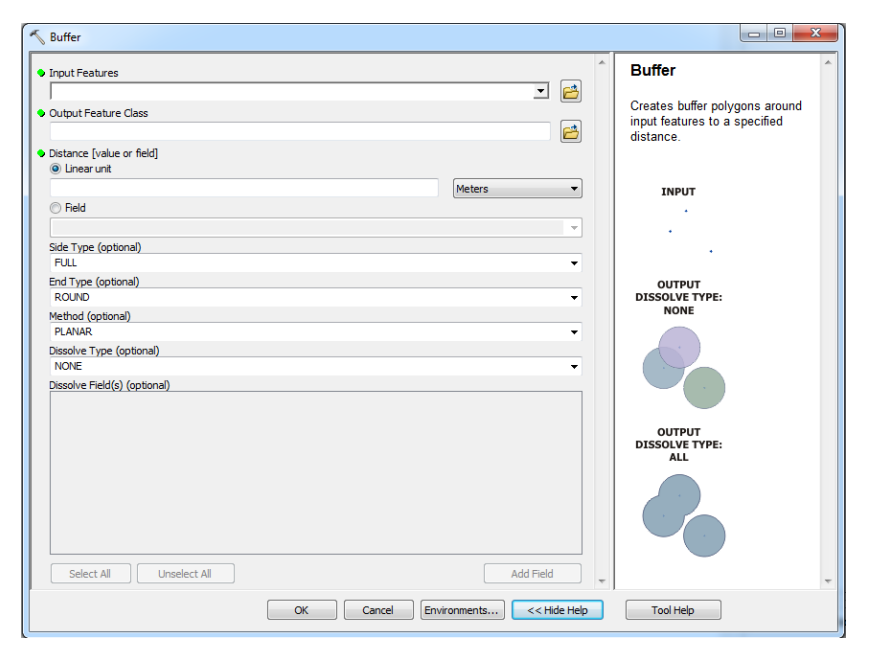

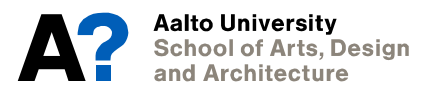

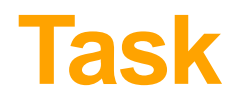

- **Calculate the proportion of water areas surrounding the points of interest. Use the CORINE dataset from previous session.**
- **This utilizes only a few points and simple distance as the surroundings**
	- If you need to know how a phenomenon varies in the whole study area, you can interpolate (session 6) or use polygons (see for example fishnet) or raster data (sessions 5 and 6)
	- If you need something more complex than Euclidean distance, network analysis is required for distance along roads; visibility can be studied using DEM (session 6)
- **Also try overlaying land cover areas with protected areas by Finnish Environment Institute (Suomen Ympäristökeskus) (Nature protected areas and wilderness reserves; Luonnonsuojelu- ja erämaa-alueet in Paituli)**
	- Which type of overlay tool is the right one for this?
- **You could also divide land use types based on elevation: first create areas for high, middle and low elevation (more about this in session 5), then overlay it with land use (CORINE or SLICES)**

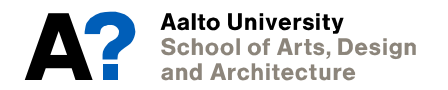

## **Example: Landscape characterization, case England and Scotland**

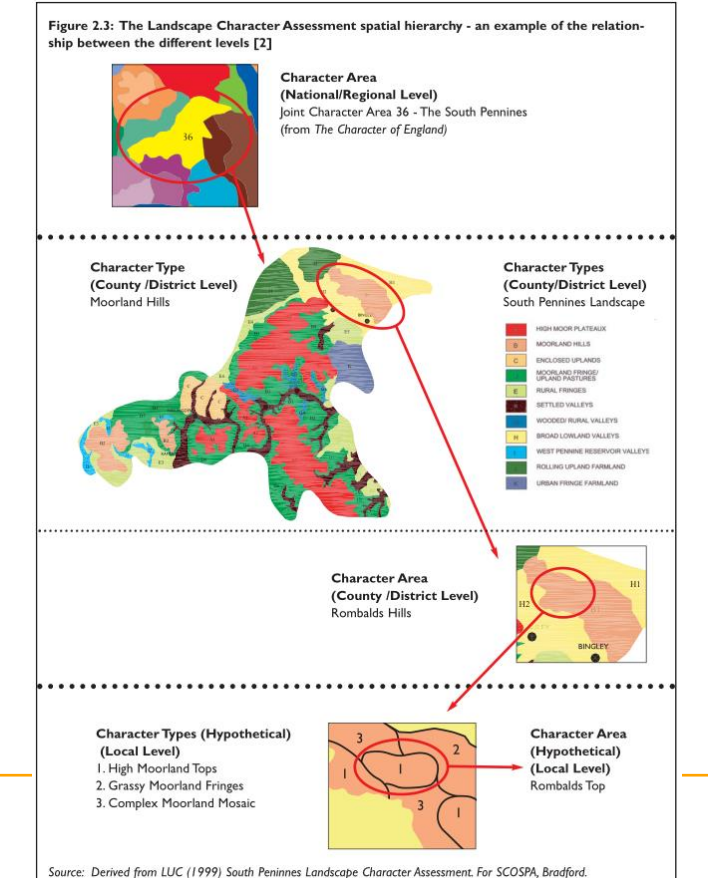

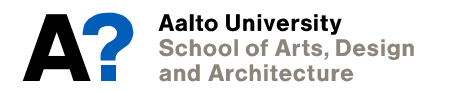

# **Spatial join**

- **Join attributes from one layer to another using spatial relationships**
- **Very useful in certain situations:**
	- Summarize points inside a polygon
	- For each object in one layer, find the closest object in another layer (include their attributes and distance)

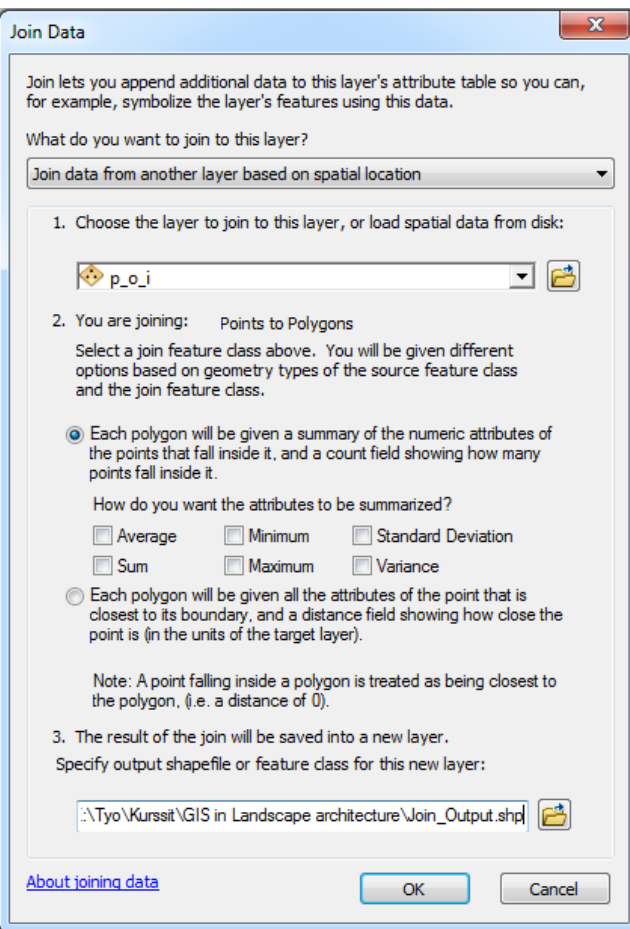

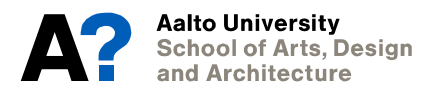

## **Data conversions**

- **Sometimes you have data in a certain format, but you need it in another**
- **Data can be converted/transformed from one type to another**
- **Lots of tools in Data Management toolbox**
	- The right tool depends on the case

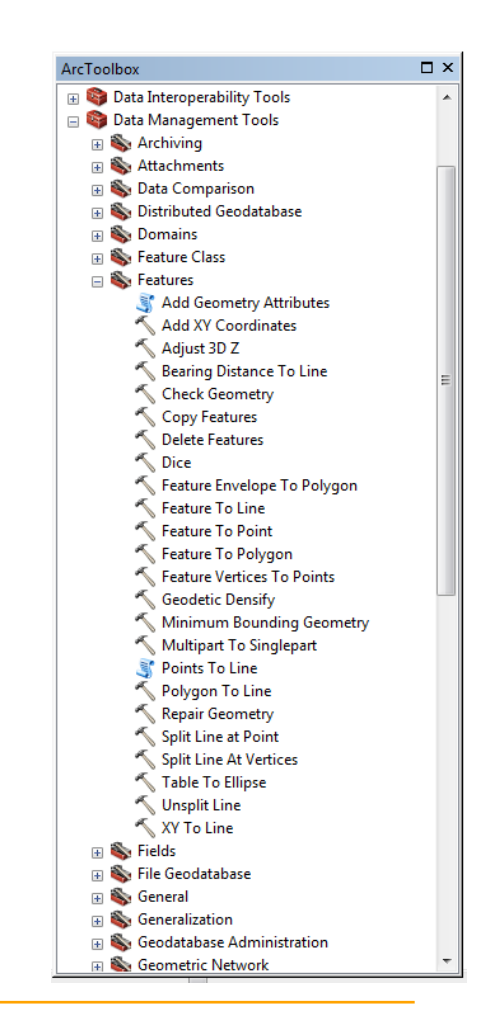

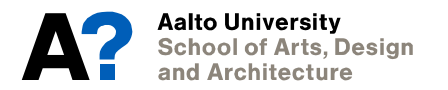

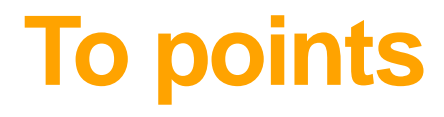

#### **Feature To Point**

Creates a feature class containing points generated from the representative locations of input features.

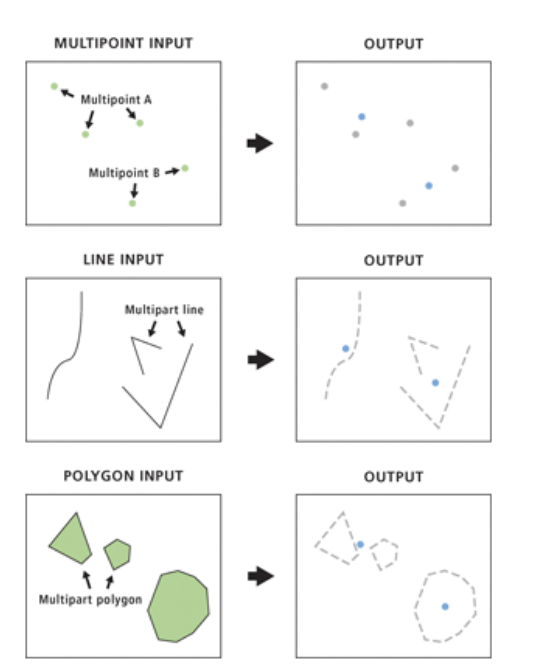

#### **Feature Vertices To Points**

Creates a feature class containing points generated from<br>specified vertices or locations of the input features.

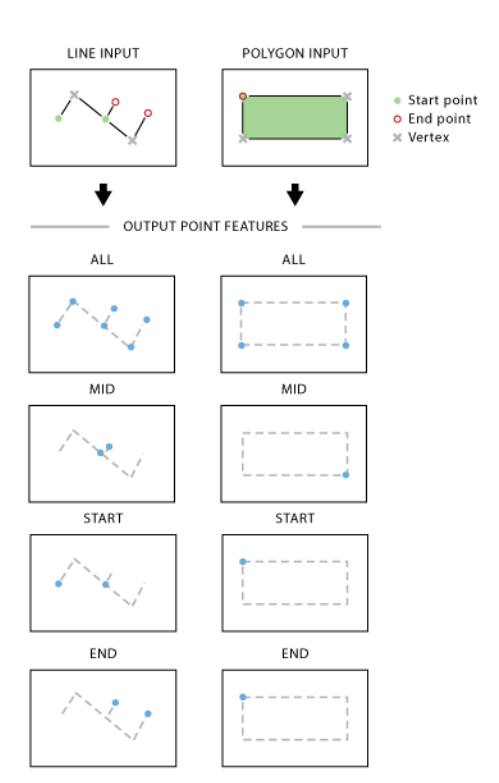

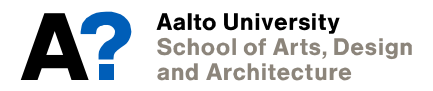

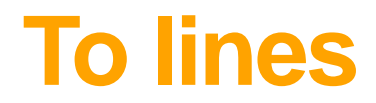

#### **Feature To Line**

Creates a feature class containing lines generated by converting polygon boundaries to lines, or splitting line, polygon, or both features at their intersections.

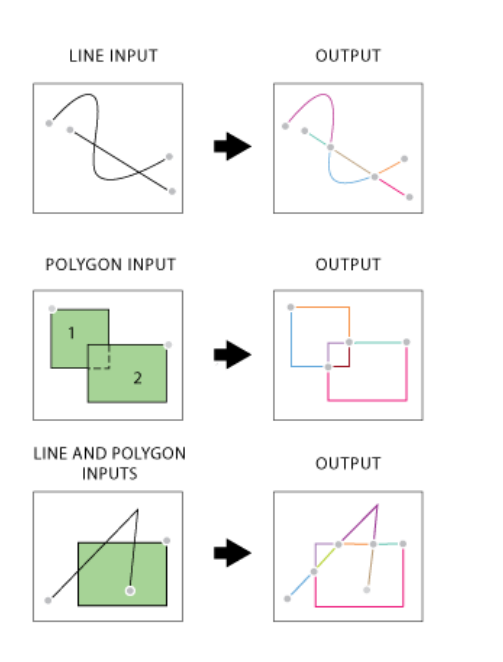

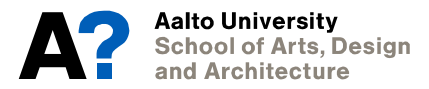

### **Also points to line**

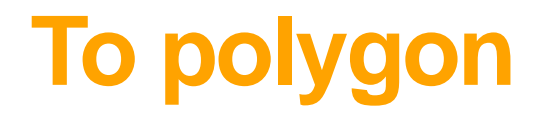

#### **Feature To Polygon**

Creates a feature class containing polygons generated from areas enclosed by input line or polygon features.

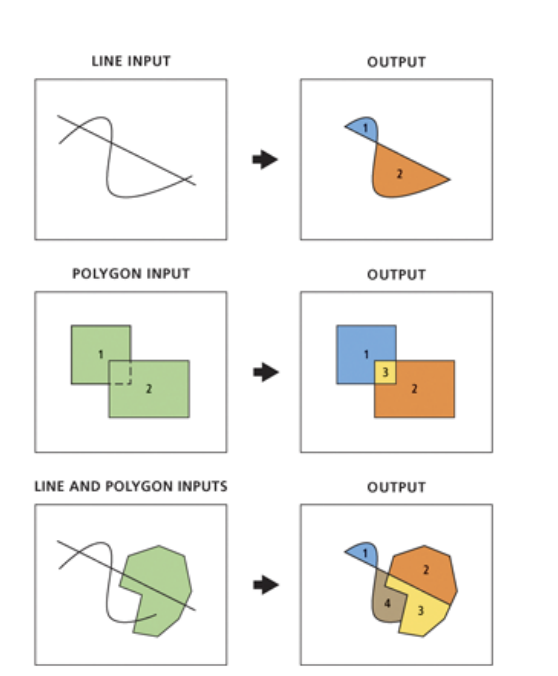

### **Points to polygon is tricky: interpolation**

• **Simple case: Thiessen polygons (Voronoi)**

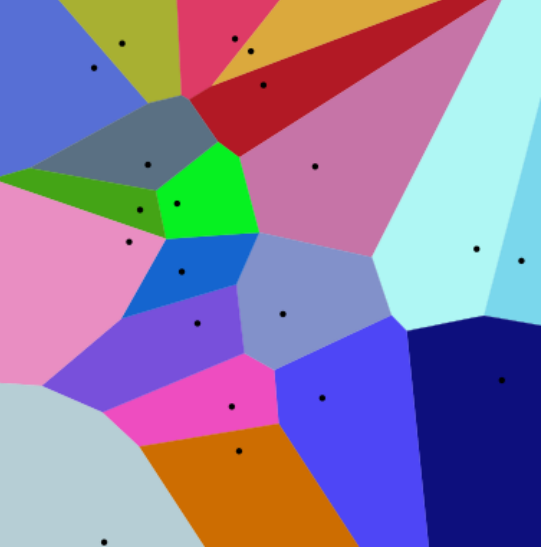

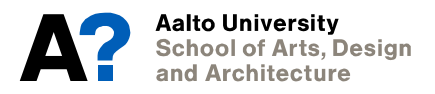

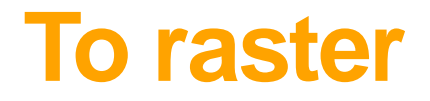

- **Conversion from vector type to raster is simple: define raster cell size and for each cell, check if there is a feature inside the cell.**
- **Many tools can only be applied to raster data (for example visibility, slope, aspect, watershed); you might need to convert your vector data to raster to continue analysis**

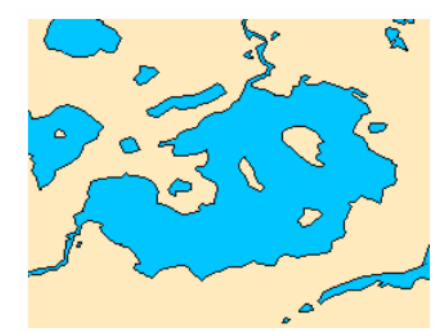

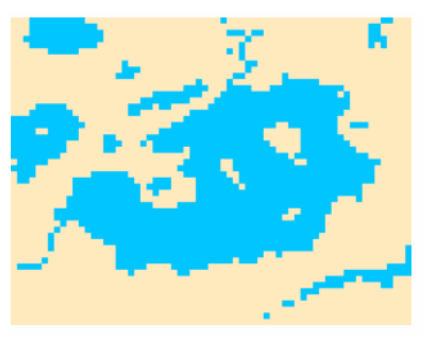

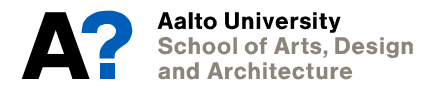

## **From raster**

- **Converting from raster is a bit trickier; need only integer values in a raster**
	- No DEM (elevation) to vector; you can first reclassify the elevation values to a couple of classes and create polygons for those
- **More about raster data in the next session**

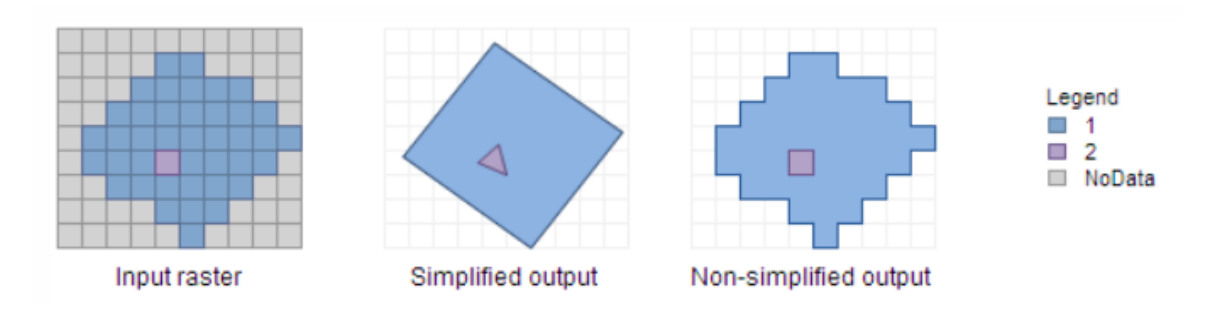

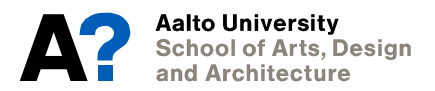

## **Homework 1**

**Overlay fishnet (regular polygon grid) with coastline and land cover polygons in Espoo. Calculate the amount of coastline and proportion of forests and semi-natural areas in the fishnet. Show the resulting two maps (the amount of coastline and proportion of forests per fishnet polygon) in the report. See the example (which is missing a background map).**

#### **Hints:**

- **You need to decide to study area and size of the polygon grid yourself**
	- You should create a rectangular polygon to describe the study area; take a small area which has water and forest areas!
- **You need to download the full CORINE data set from [http://wwwd3.ymparisto.fi/d3/Static\\_rs/spesific/clc2012eu25ha.zip](http://wwwd3.ymparisto.fi/d3/Static_rs/spesific/clc2012eu25ha.zip)**
	- Use Clip tool to cut the dataset into a smaller area based on the polygon you created earlier
- **Coastlines can be created by converting the water areas into lines with the appropriate tool**
- **If you Intersect the coast lines with the fishnet, you will get a layer where the lines have been cut based on the polygons and each line segment has an attribute describing its length and some sort of ID field from the fishnet**
	- Use attribute Join to join this layer to the fishnet
- **Similar approach works for forests**

**This kind of analysis could be done using predefined areas as well, for example postal code areas.**

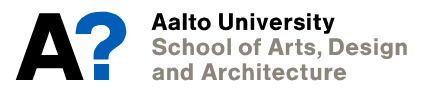

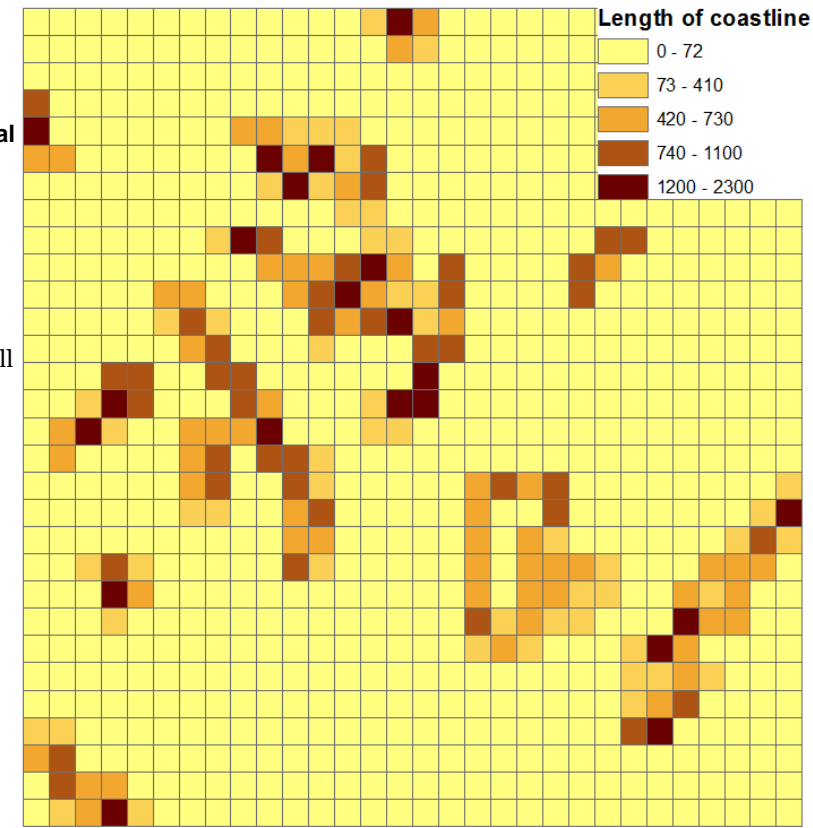